# **External Respiration Probe**

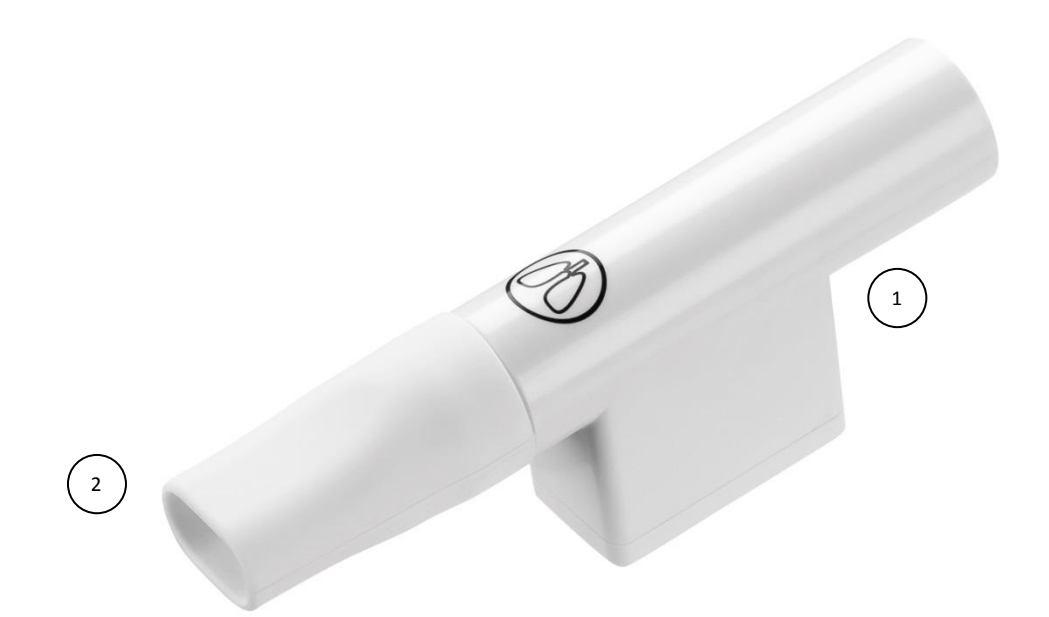

## *Specification*

Probe range: -200 to +200 L/min

#### *What's in the Pack*

- ① Respiration probe
- ② Silicon mouthpiece

#### *Preparing the Probe*

- 1. Wash the silicon mouthpiece. Dry it well and install it on the Respiration probe
- 2. Connect the Respiration probe adapter to the Micro-USB external probe socket on the Labdisc. Make sure that the USB

 $\sqrt{\int}$  on the adapter cable connector is facing up.

# *Using the Respiration Probe with the Labdisc*

- 1. Turn on the Labdisc.
- 2. Click on the probe key **located above the external probe socket where you've plugged in the Respiration probe. If** this key has two probe icons, it may need to be pressed twice to show the Respiration probe.
- 3. The Labdisc is reads the air flow level through the probe. If it is within ±10% around zero, the Labdisc will perform an automatic Respiration probe offset calibration, and will show a zero reading.
- 4. Now the student can insert the mouthpiece and breathe through the Respiration probe.
- 5. The Labdisc shows the respiration air flow reading in Liters per minute (L/min) units.

## *Using the Respiration Probe with the GlobiLab Software*

- 1. Open the GlobiLab software.
- 2. Make sure it is connected to the Labdisc via USB or Bluetooth communication.

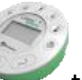

- 3. Click the SETUP icon to open the *Logger setup* dialog box.
- *4.* The Respiration probe is automatically identified by the software.
- 5. To select this probe, simply click on selection button to the left of the Respiration icon.

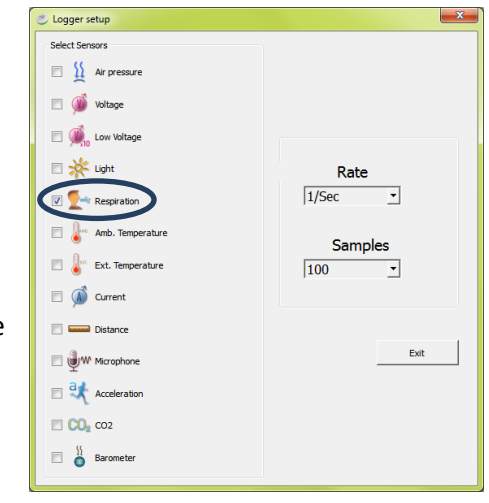